## IoT (Internet of Things)

## Programación de ESP8266 con Arduino IDE

Departamento de Ingeniería en Sistemas y Computación Universidad Católica del Norte, Antofagasta.

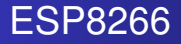

- WiFi integrado
- ADC de 10 bits
- 11 pines digitales (algunos habilitados para comunicación)
- interfaces de comunicación: *I* <sup>2</sup>*C*,UART,SPI

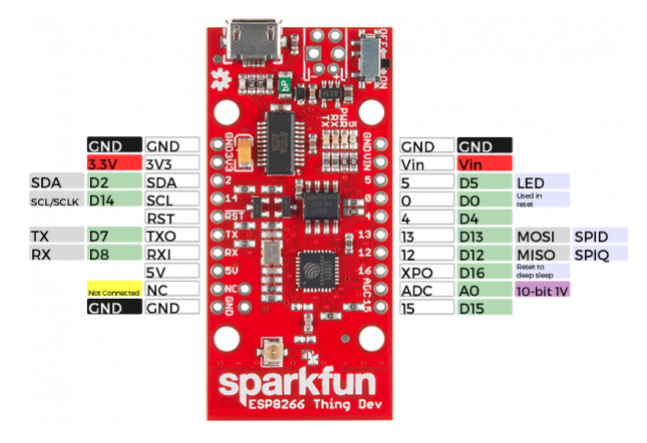

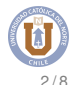

Instalar a través del administrador adicional de placas (para Arduino IDE  $> 1.6.4$ )

 $\bullet$  File  $\rightarrow$  Preferences

## **Additional Board Manager URLs**:

http://arduino.esp8266.com/stable /package\_esp8266com\_index.json

- Tools  $\rightarrow$  Boards  $\rightarrow$   $\rightarrow$  Boards Manager
- **Buscar ESP8266 e Instalar**

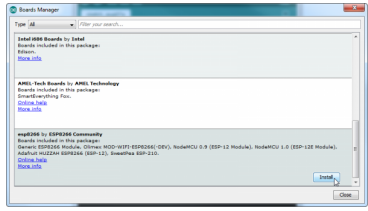

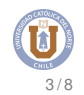

## Seleccionar placa en Arduino IDE

- $\bullet$  Tools  $\rightarrow$  Boards
- **Seleccionar ESP8266 Thing Dev**
- **c** Comprobar puerto seleccionado: ttyUSB0

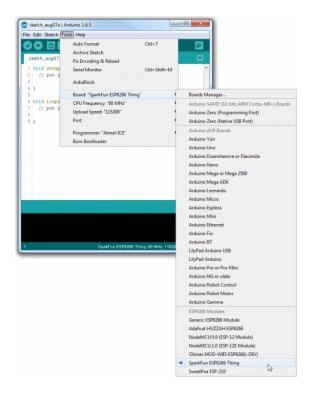

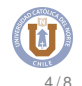

Misma sintáxis para programar la tarjeta de desarrollo Arduino.

- $\bullet$  misma estructura (setup()  $y \text{loop}$ ())
- **declarar entrada digital:** pinMode (pin, INPUT)
- **declarar salida digital:** pinMode(pin, OUTPUT)
- pin análogo (ADC) **no** es necesario declararlo como entrada

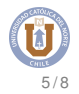

- **.** activar salida digital: digitalWrite(pin, HIGH)
- **o desactivar salida digital:** digitalWrite(pin, LOW)
- **.** leer entrada digital: digitalRead(pin)
- leer entrada análoga: analogRead(pin\_ADC)

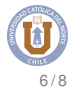

Código para hacer parpadear LED internamente conectado a pin 5

```
int led = 5;
void setup(){
 pinMode(led,OUTPUT);
}
void loop(){
 digitalWrite(led,HIGH);
 delay(500);
 digitalWrite(led,LOW);
 delay(500);
}
```
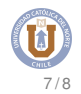

Implemente un programa en ESP8266 que en base a la lectura de una fotorresistencia, encienda un LED cuando la intensidad de luz captada sea menor a la mitad de la intensidad de luz ambiente.

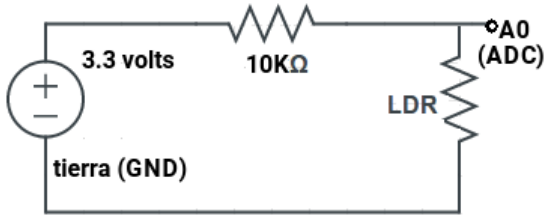

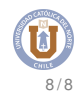